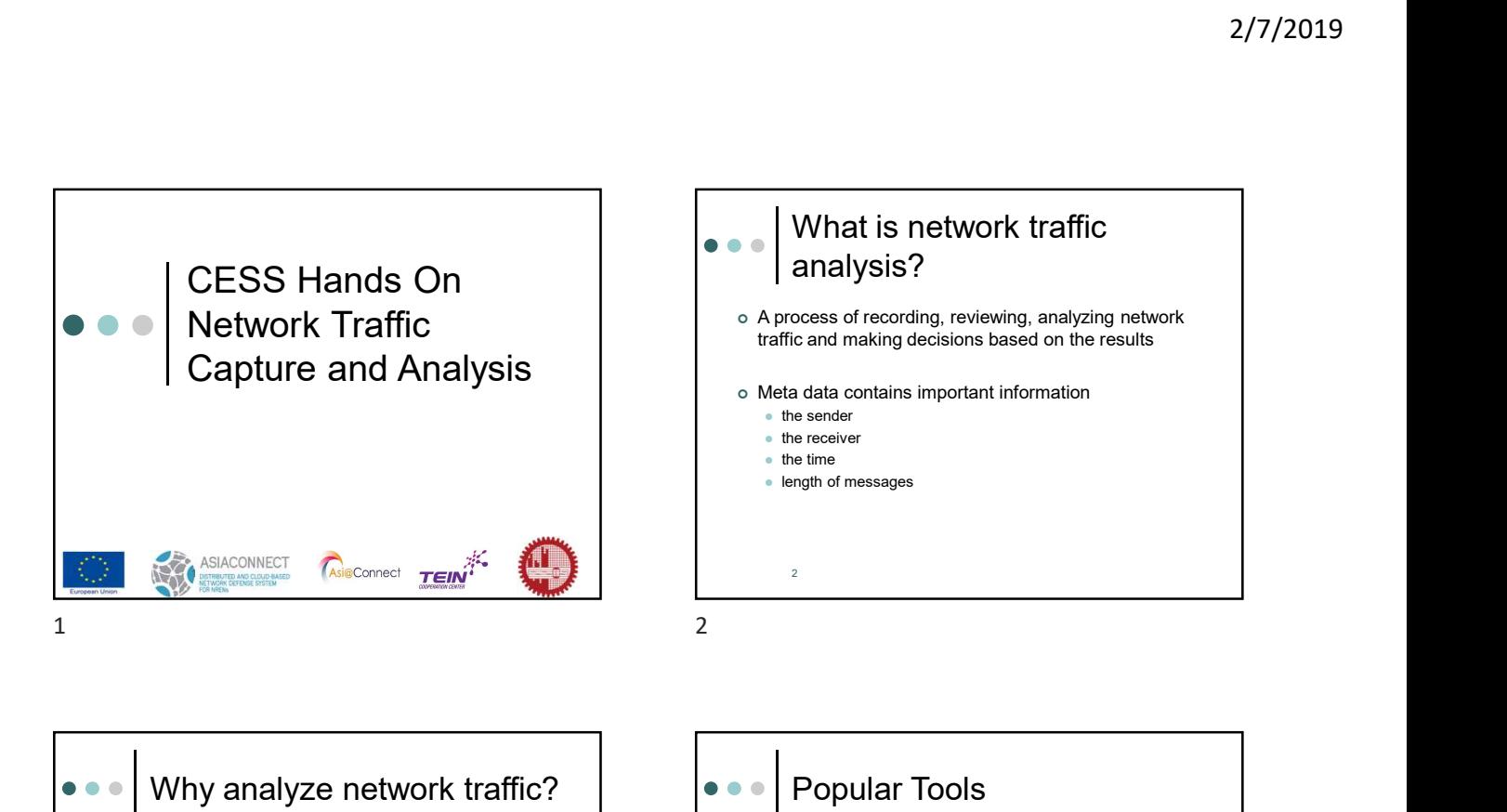

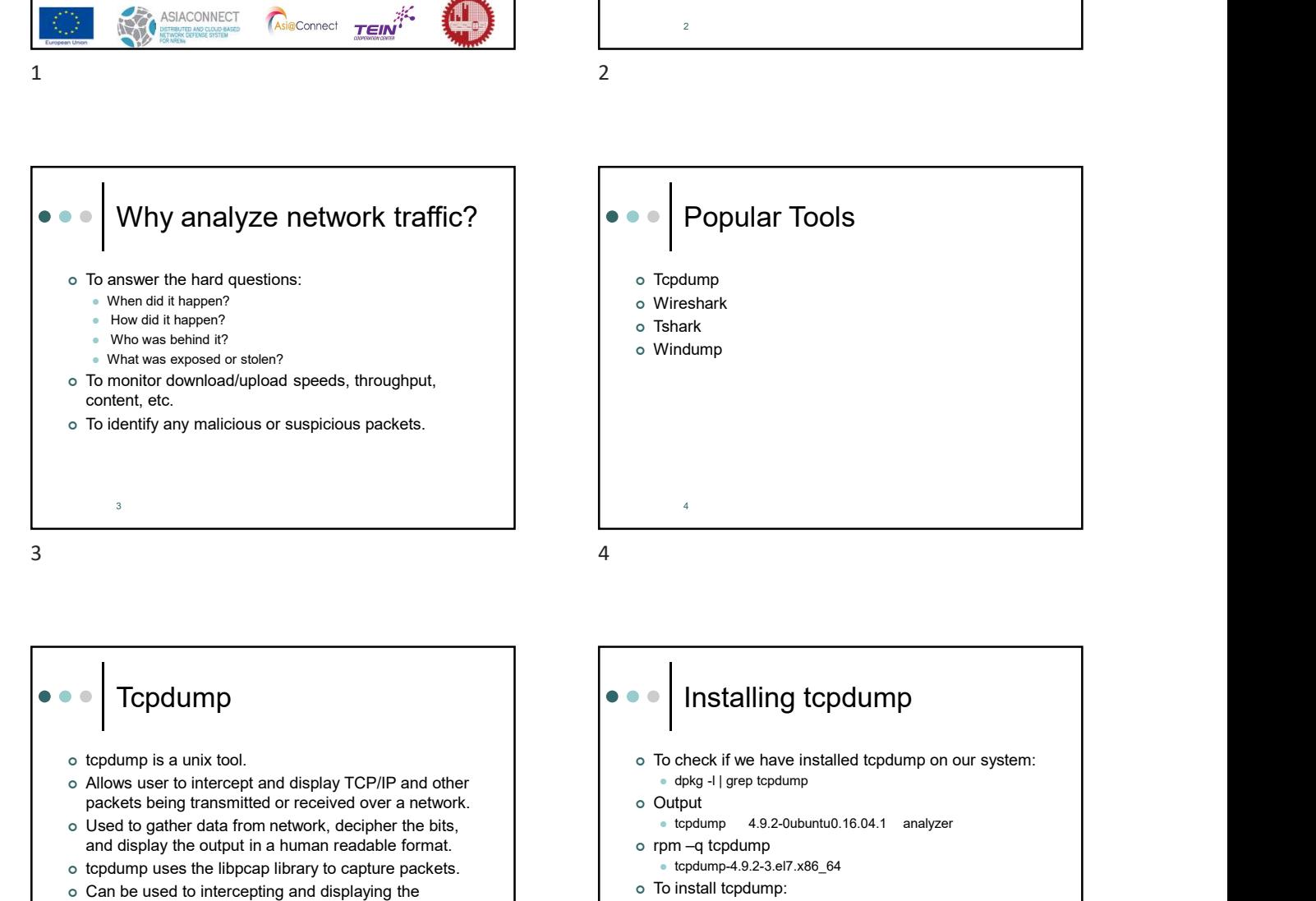

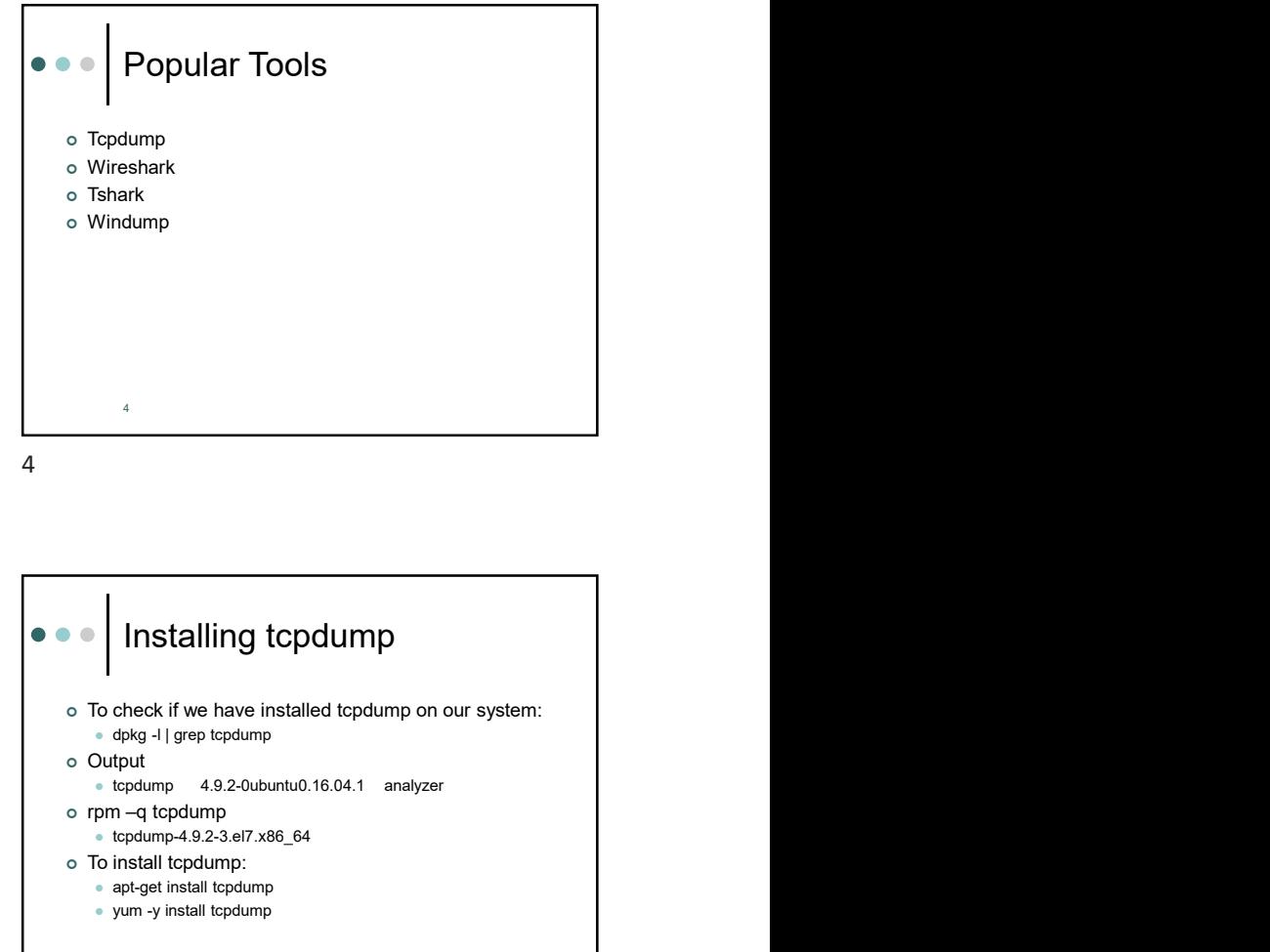

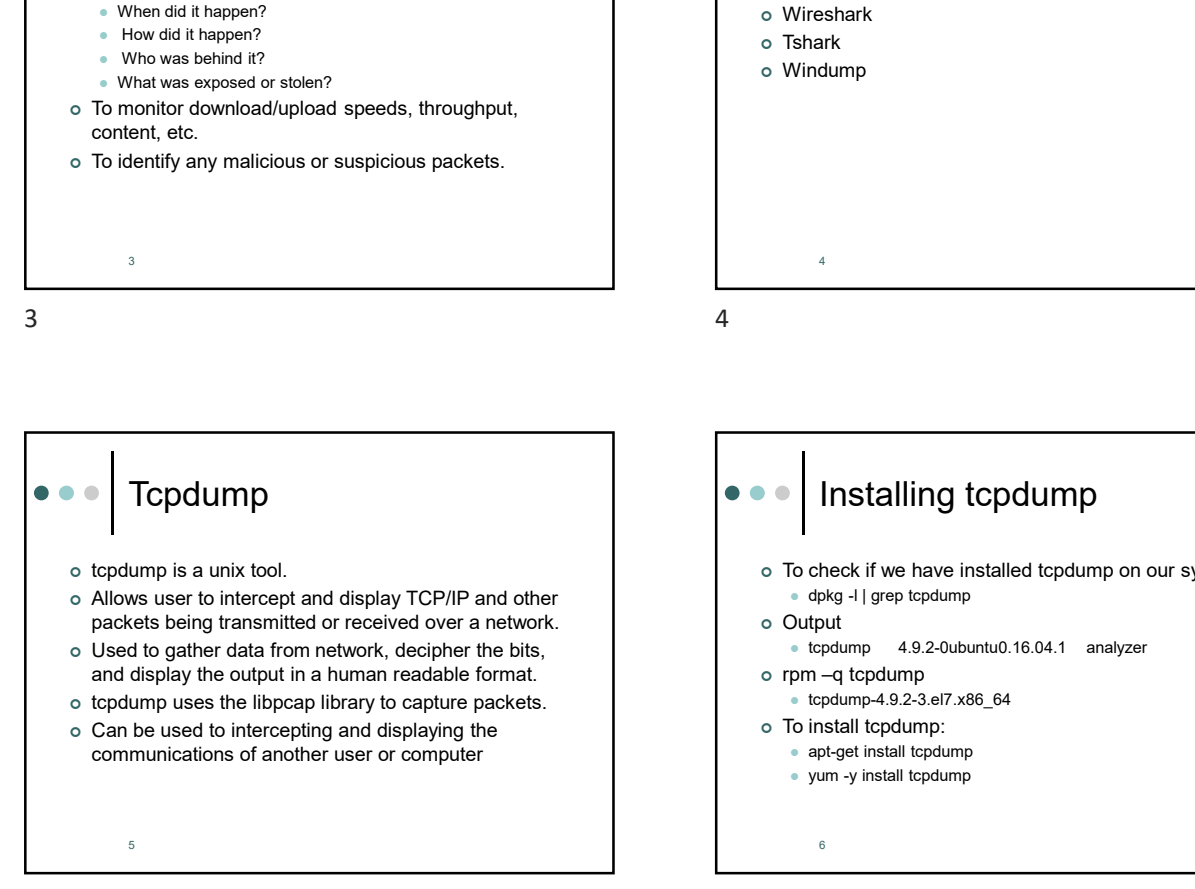

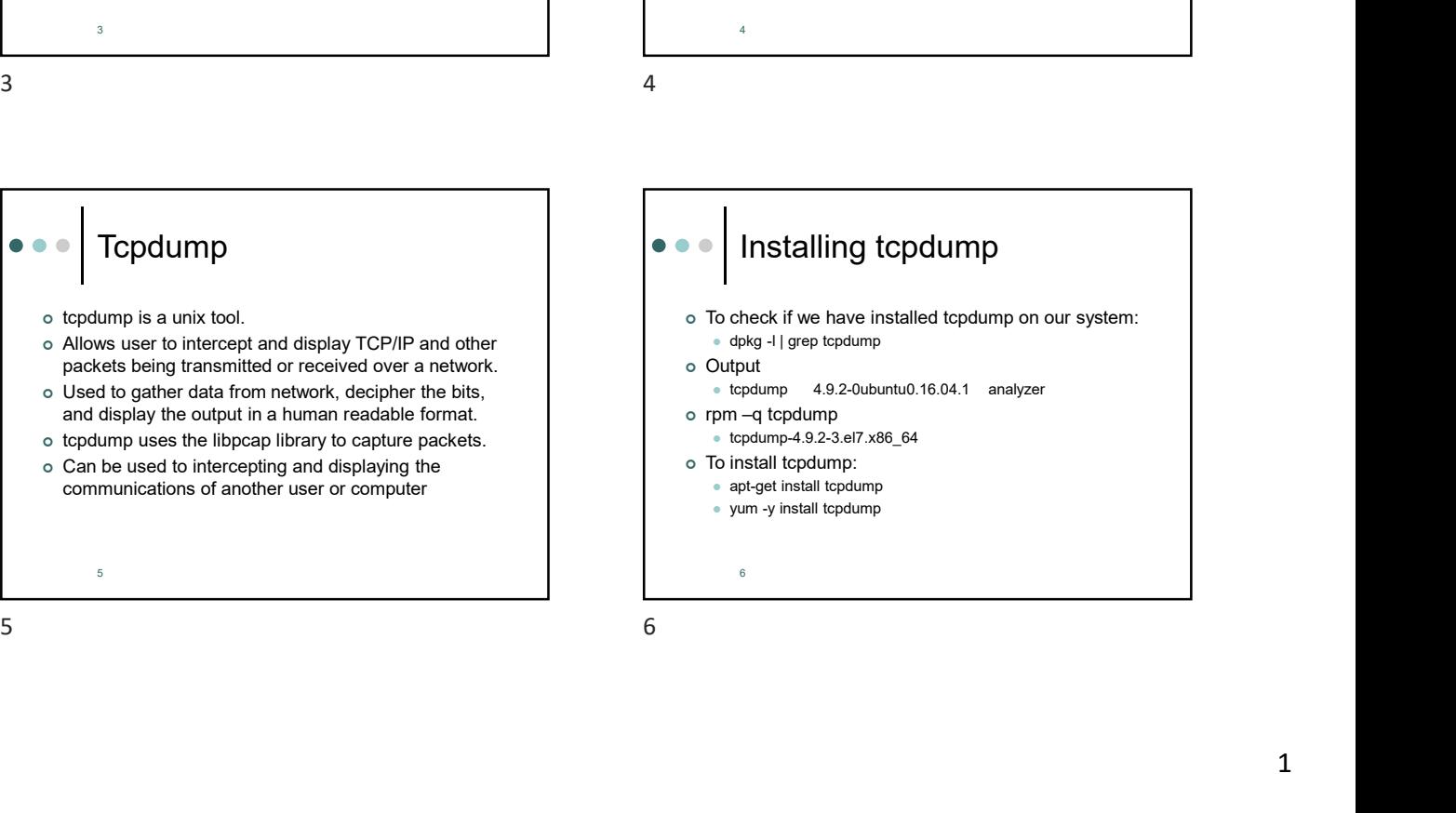

- 
- 
- 
- 
- and processed
- packets received by filter: counts only packets that were matched by the filter expression \*
- 
- 

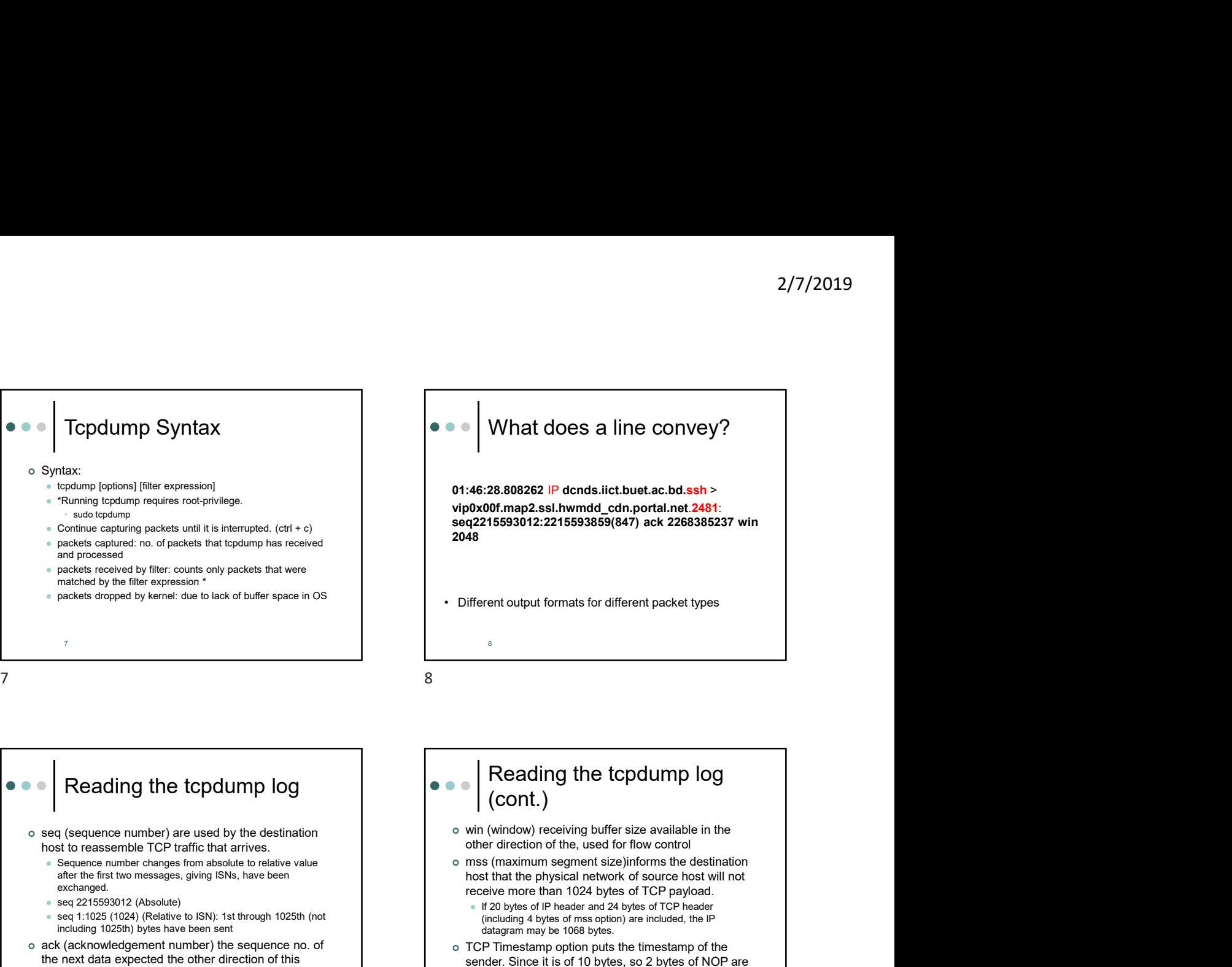

![](_page_1_Figure_13.jpeg)

![](_page_1_Figure_15.jpeg)

![](_page_1_Figure_17.jpeg)

![](_page_1_Figure_18.jpeg)

![](_page_2_Figure_1.jpeg)

![](_page_2_Figure_2.jpeg)

![](_page_2_Figure_3.jpeg)

![](_page_2_Figure_5.jpeg)

- -c : exit after receiving count packets
- 
- –n : do not to resolve the IP address into names
- 
- 
- of the line

17 and 20 km s and 20 km s and 20 km s and 20 km s and 20 km s and 20 km s and 20 km s and 20 km s and 20 km s

![](_page_2_Figure_13.jpeg)

![](_page_2_Figure_14.jpeg)

![](_page_2_Figure_15.jpeg)

- and fractions of a second since midnight.
- -v : slightly more verbose output
- 
- 
- 
- 

![](_page_3_Figure_1.jpeg)

![](_page_3_Figure_3.jpeg)

Traffic Analysis (cont.) To lists the hosts with counts user@ubuntu:~/tcpdump\$ tshark -r http.pcap -q -z ip\_hosts,tree user@ubuntu:~/tcpdump\$ tshark -r http.pcap -q -z ip\_srcdst,tree To show protocol hierarchy statistics To see who is doing what: user@ubuntu:~/tcpdump\$ tshark -r http.pcap -q –z conv,ip user@ubuntu:~/tcpdump\$ tshark -r http.pcap -q –z conv,eth 21

![](_page_3_Figure_6.jpeg)

![](_page_3_Figure_7.jpeg)

![](_page_3_Figure_8.jpeg)

![](_page_3_Figure_9.jpeg)

![](_page_4_Figure_1.jpeg)

![](_page_4_Figure_2.jpeg)

![](_page_4_Figure_3.jpeg)

![](_page_4_Figure_5.jpeg)

![](_page_4_Figure_6.jpeg)

![](_page_4_Figure_7.jpeg)

![](_page_4_Figure_8.jpeg)

![](_page_4_Figure_9.jpeg)

![](_page_5_Figure_1.jpeg)

![](_page_5_Figure_2.jpeg)

![](_page_5_Figure_4.jpeg)

![](_page_5_Figure_6.jpeg)

![](_page_5_Figure_7.jpeg)

![](_page_5_Figure_9.jpeg)

o Output: username and password is seen when we are in the same network interface

36